# **Help pre programovanie v jazyku Grafcet v programe FluidSIM :)**

## **1. Ako vložím objekty programovacieho jazyka Grafcet na pracovnú plochu v programu FluidSIM?**

Objekty programovacieho jazyka Grafcet na pracovnú plochu možno vložiť tak, že:

- využijeme hlavné menu programu FluidSIM,
- použijeme "preťahovanie" objektov z knižnice.

#### FluidSIM-P

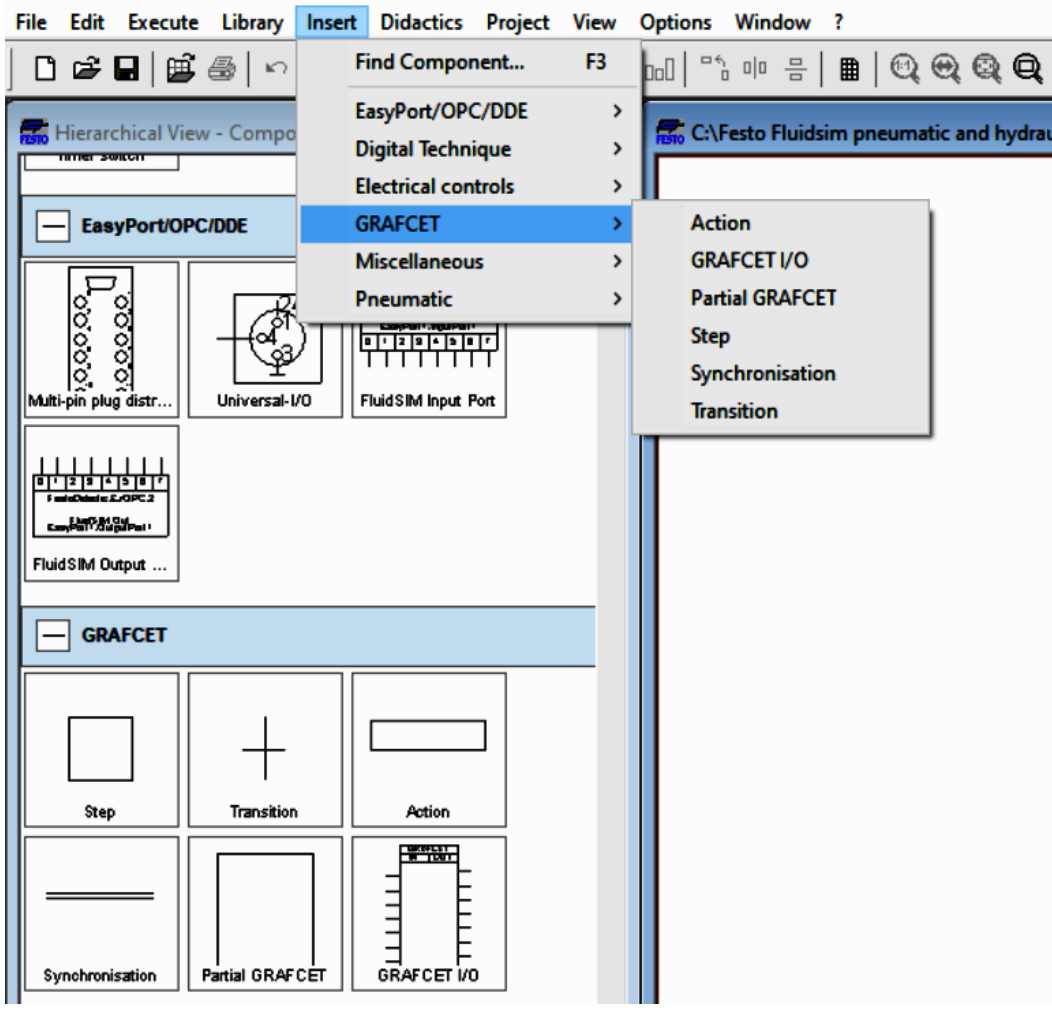

**Ukážka vloženia objektov programovacieho jazyka Grafcet** 

### **2 Aké objekty programovacieho jazyka Grafcet obsahuje program FluidSIM?**

Program FluidSIM obsahuje objekty:

- Action,
- GRAFCET I/O,
- Partial GRAFCET,
- Step,
- Synchronisation,
- Transition.

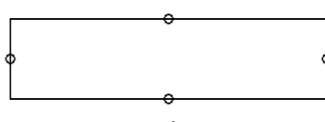

Action **X** Synchronisation

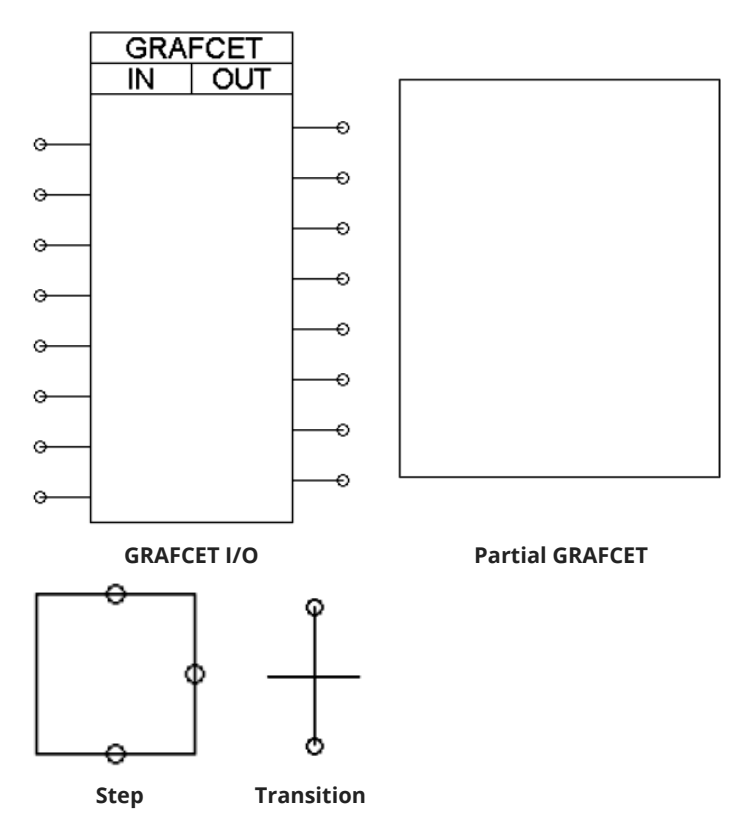

## **3. Aké variácie použitia objektov ponúka program FluidSIM?**

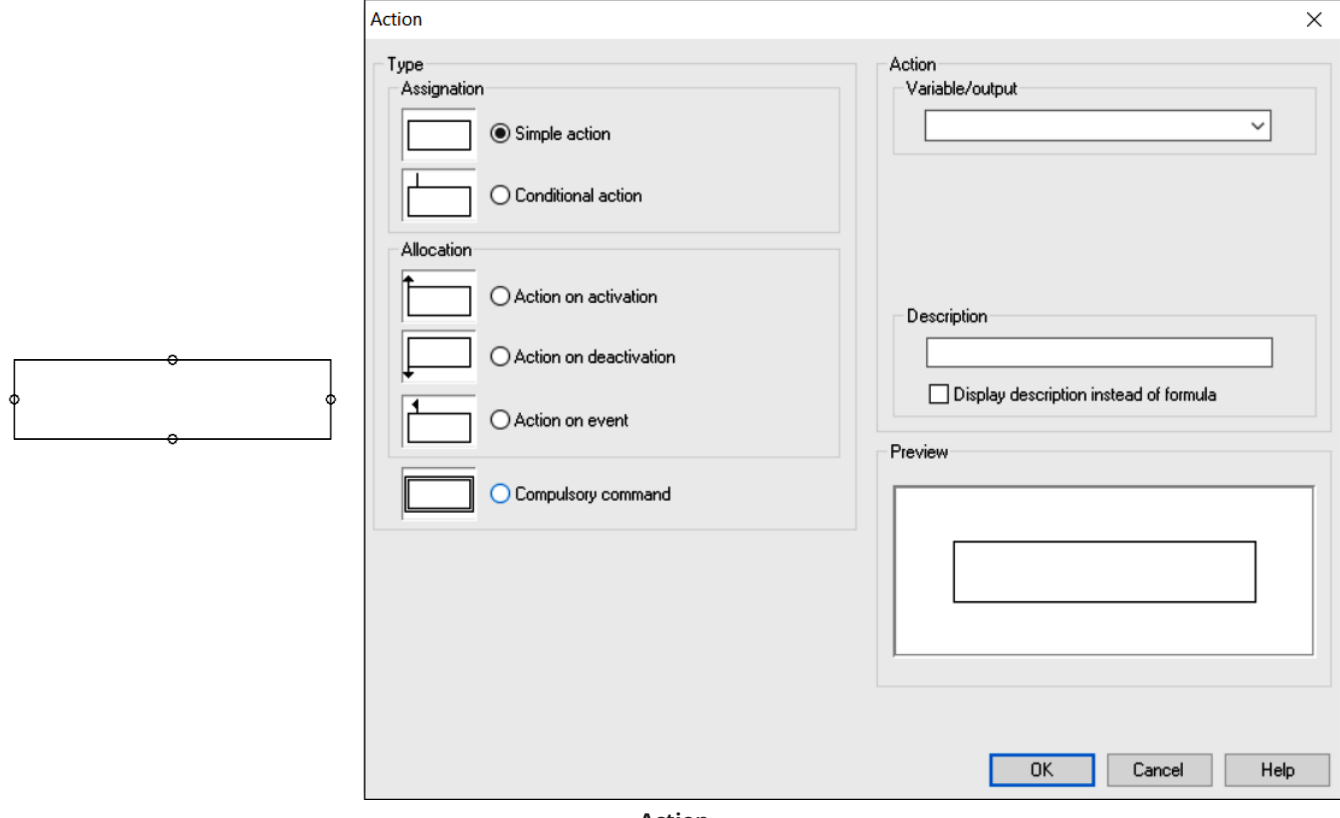

#### **Action**

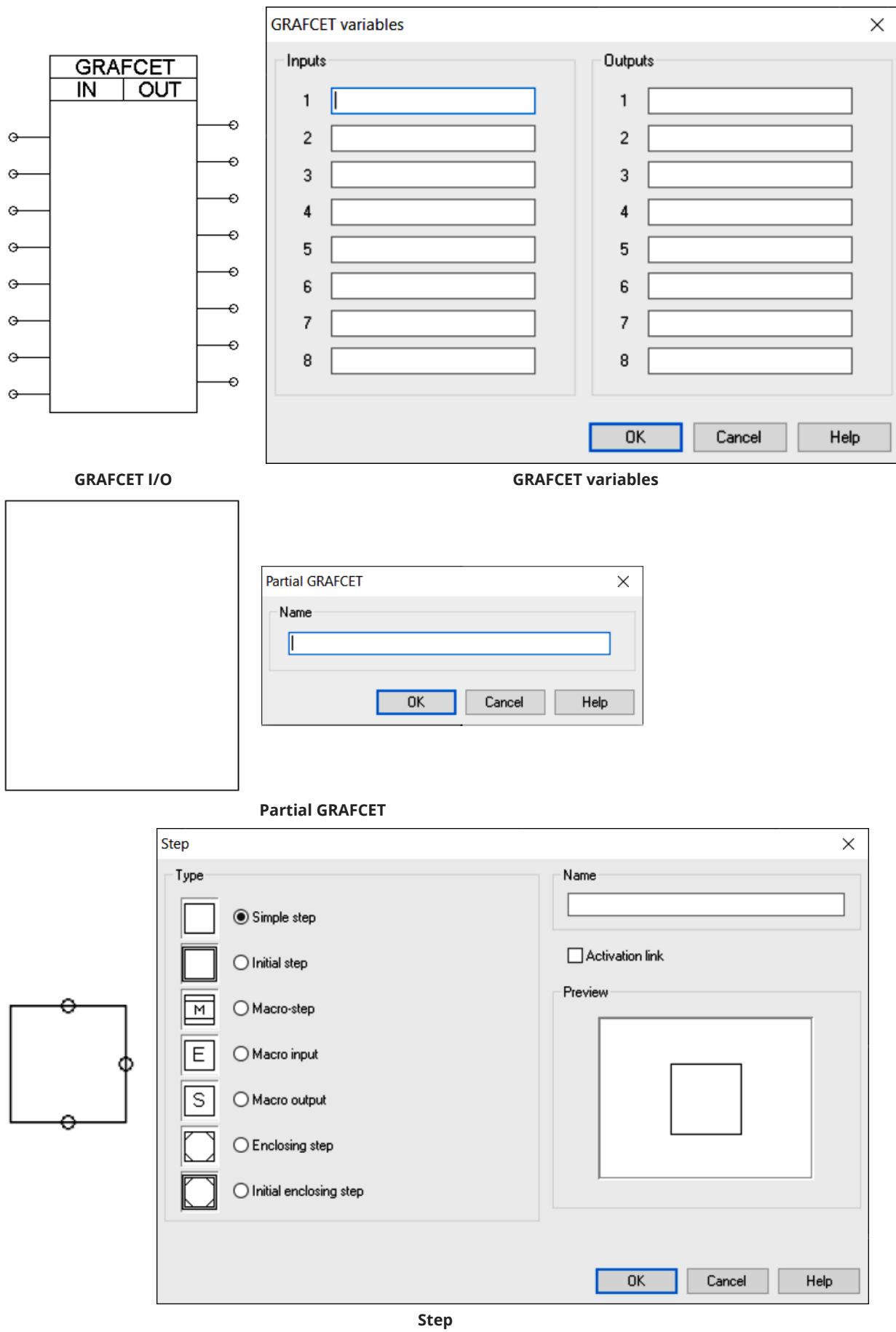

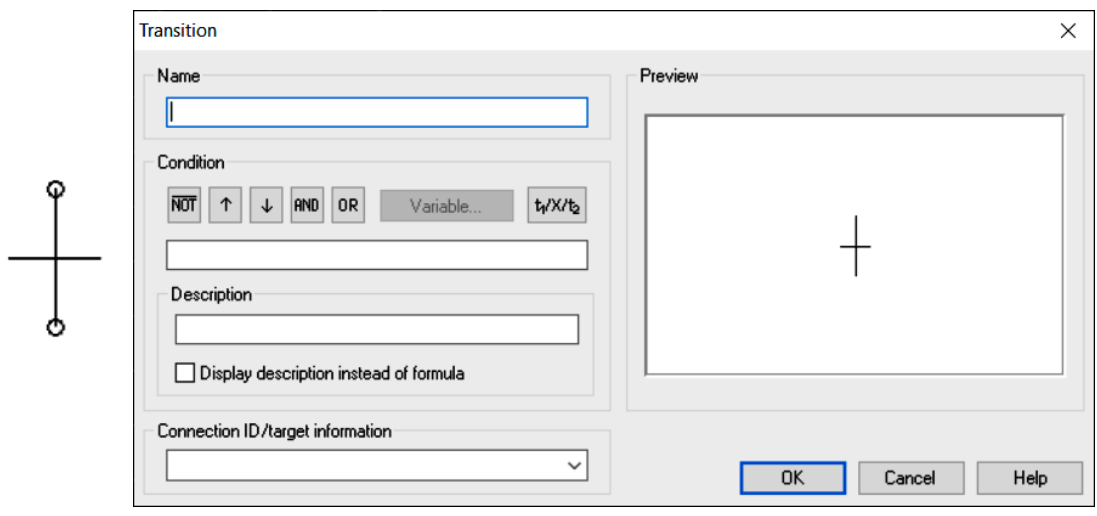

**Transition**